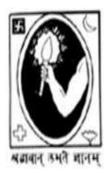

# **CITY COLLEGE**

102/1, RAJA RAMMOHAN SARANI, KOLKATA - 700 009

Date: 11.03.2021

## **Notice**

Reopening of online submission of application form for B.A/B.Sc/B.Com 1st Semester (Hons./General) Examination, 2020

All students of B.A/B.Sc/B.Com "1<sup>st</sup> Semester (Hons./General)" of City College are hereby intimated that as per University of Calcutta Notice dated 09.03.2021, online submission of application form for B.A/B.Sc/B.Com 1<sup>st</sup> Semester (Hons./General) Examination, 2020 will further open from 12.03.2021 in the website cuexam.net and cuexamwindow.in. All the students of B.A/B.Sc/B.Com 1<sup>st</sup> Semester, who could not fill up or submit the aforementioned form previously, are instructed to complete the online application process and submit duly signed hard copy of the application form to the office of City College as per following schedule:-

| Semester & Stream                    | Date of submission of duly signed Application form | Time                |
|--------------------------------------|----------------------------------------------------|---------------------|
| 1 <sup>st</sup> Semester All streams | 12.03.2021                                         | 11.30 am to 3.00 pm |
|                                      | (Friday)                                           |                     |
| 1 <sup>st</sup> Semester All streams | 13.03.2021                                         | 11.30 am to 3.00 pm |
|                                      | (Saturday)                                         |                     |

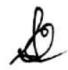

**Enclosed:** 

Principal

City College

Kolkata -09

- 1. University of Calcutta Notice dated 09.03.2021
- 2. Instructions for filling the online application form at cuexamwindow.in

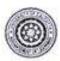

### UNIVERSITY OF CALCUTTA

#### NOTICE

From The Controller of Examinations

University of Calcutta

To: The Principals

All Affiliated Colleges for B.A./ B.Sc./B.Com. Ist Semester(Honours/General/Major)Exam., 2020.

Dear Sir / Madam.

This is to inform you that as approved by the University authority, the system of On-line submission of application for the B.A./B.Sc./B.Com Ist Semester (CBCS) Examination, 2020 will further open as per the following schedule in the web sites cuexam net & cuexamwindow in

## Schedule of activities

| Activity                                                                                                    | Duration                       |
|----------------------------------------------------------------------------------------------------|--------------------------------|
| a. On-line application form submission and the submission of duly signed hard<br>copy of on-line application form (generated after on-line application) by the student<br>to college (Fees are exempted from candidates for said examinations.) | 12.03.2021<br>to<br>14.03.2021 |
| <ul> <li>b. Confirmation of the candidates' enrollment by the College.</li> </ul>                                                                                                    | 12.03.2021 to<br>16.03.2021    |
| c. Downloading of online Admit Cards by the College for the students who submitted on-line form within 04.03.2021                                                                                                    | 12.03.2021                     |
| Downloading of online Admit Cards by the College for the students who submitted on-line form 12.03.21 to 14.03.2021                                                                                                    | 16.03.2021                     |

Colleges are requested to inform all the candidates accordingly

Controller of Examintions(Acting)

## Instructions for filling online application form at cuexamwindow.in

Students are suggested to fill the application form through a Computer as the page may not load properly in a mobile phone

**Step 1:** Go to the website: <a href="https://www.cuexamwindow.in/">https://www.cuexamwindow.in/</a>

Step 2: Click "CBCS" tab.

**Step 3:** Click either "**BA/BSc**" or "**BCom**" tab according to your stream.

Step 4: Click "Semester-I" tab.

Step 5: Click "Form Submission" tab.

**Step 6:** You will be asked to enter your CU Registration Number or CU Roll Number. Enter correctly as given in the Examination Checklist.

**Step 7:** Enter any other detail as required.

**Step 8:** Check all your relevant details and make necessary corrections if required.

**Step 9: Submit** the form once all corrections are done.

**Step 10:** Take **two print outs** of the form and sign at appropriate place.

**Step 11:** Submit one copy of the duly signed form at City College Office. Keep one copy for your personal record.